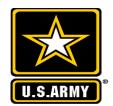

### Army IgnitED

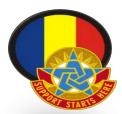

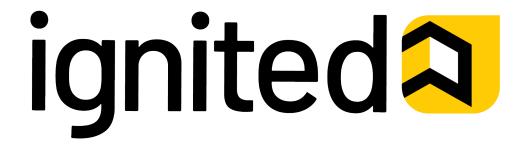

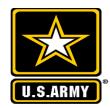

## Army IgnitED

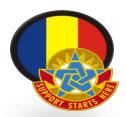

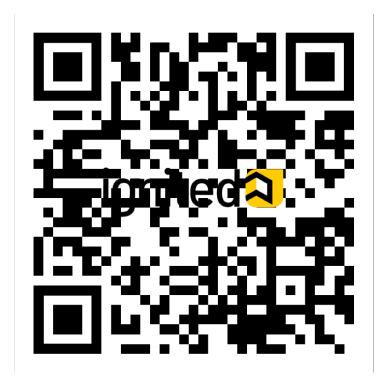

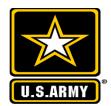

### Army IgnitED – Main Page

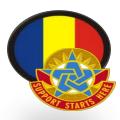

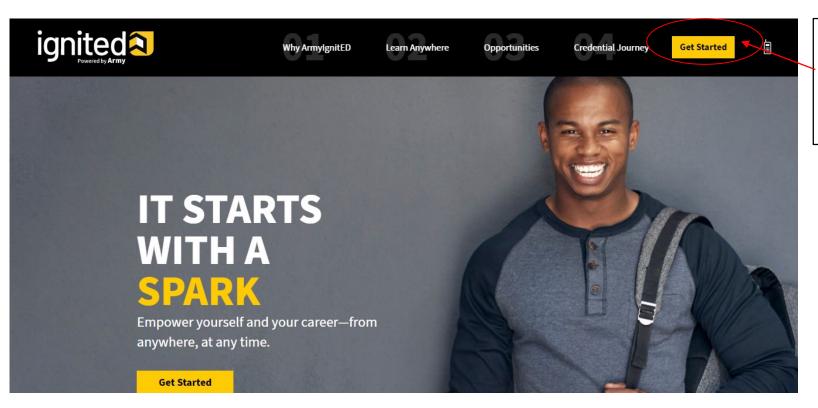

UNCLASSIFIED

Make sure you create an account in order to get started.

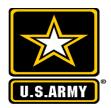

### ArmyignitED – Registration/Sign-in page

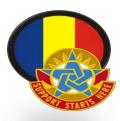

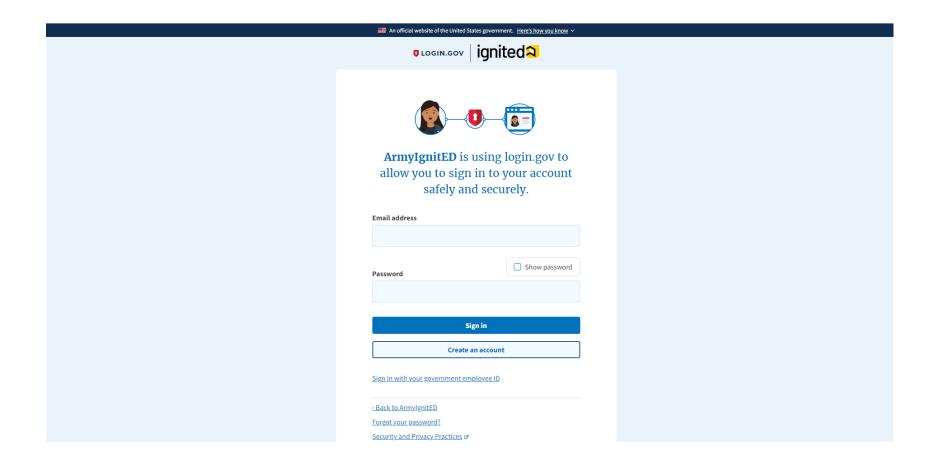

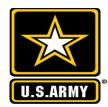

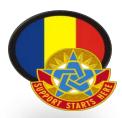

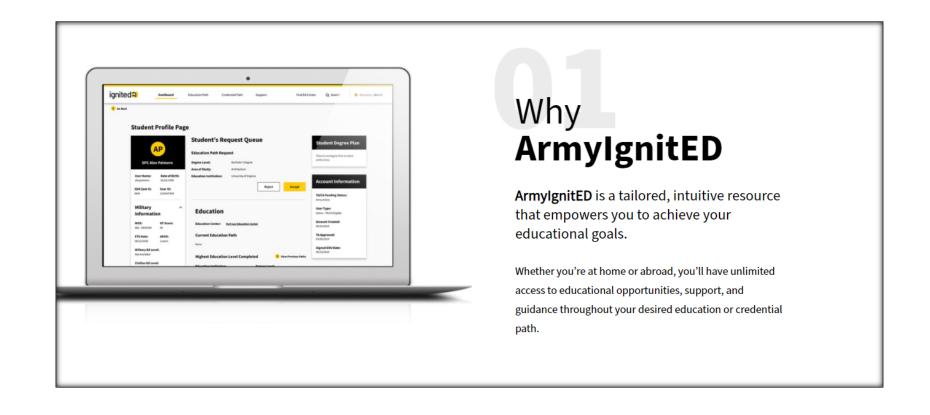

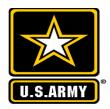

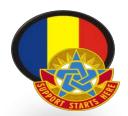

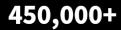

\$4,000

108,533+

Per Year in Army Funding

Total Education Opportunities

### Learn **Anywhere**

Design the path that best fits your learning preference and schedule—learn online or in the classroom.

Counselors are always available to connect with you at your nearest Education Center.

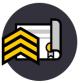

#### Online

Education institutions and vendors offer online learning opportunities that don't confine you to a classroom or timeline.

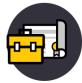

#### Education Center

Local courses and programs are offered at domestic and international Education Centers.

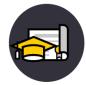

#### On-Site

Take courses at an education institution's campus or a vendor's training site alongside other students.

Start Learning

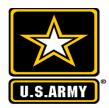

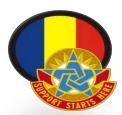

### Opportunities: **Credential Path**

A **Credential Path** is ready and waiting for you to begin.

### **Definition**

Credentials are earned and awarded upon verification of a qualification in a particular subject or skillset.

### Duration

Depending on the credential path the duration can vary from as little as 1 week to as long as 1 month.

### Cost

Credential path costs can vary from \$40 to over the fiscal year limit of \$4000, depending on selected credential and level of advancement.

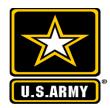

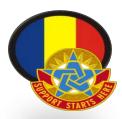

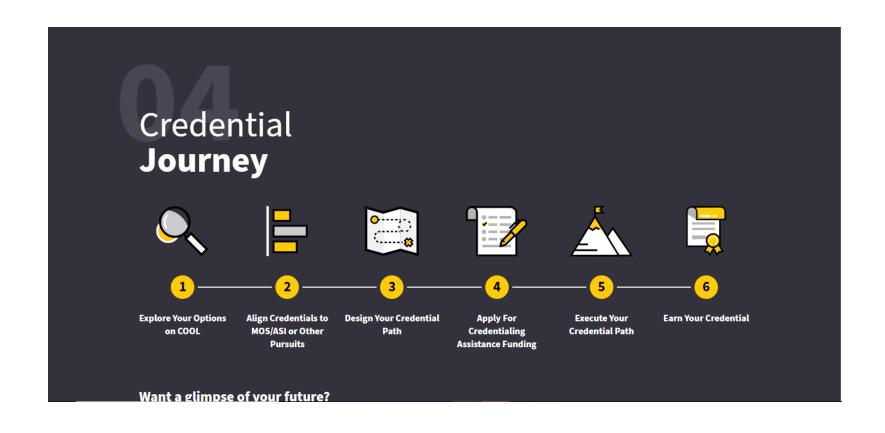

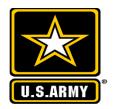

### Army IgnitED – After log on

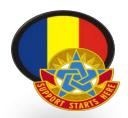

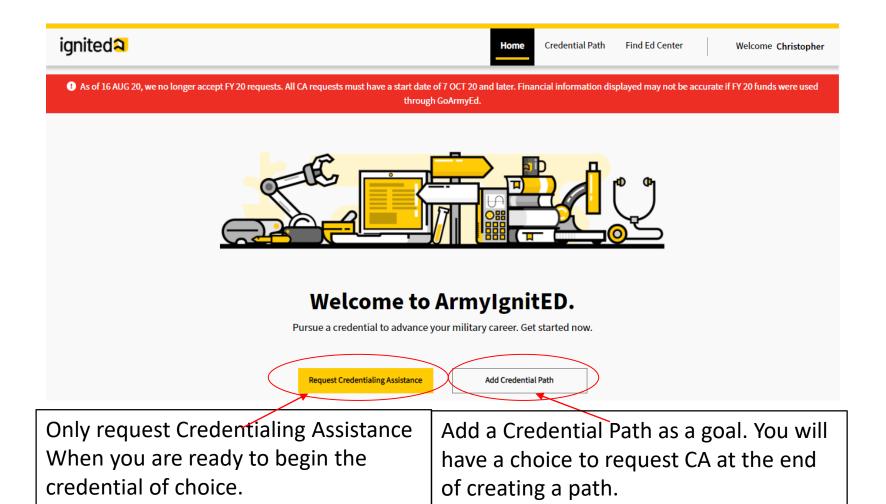

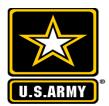

### Army IgnitED – Review Information

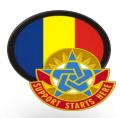

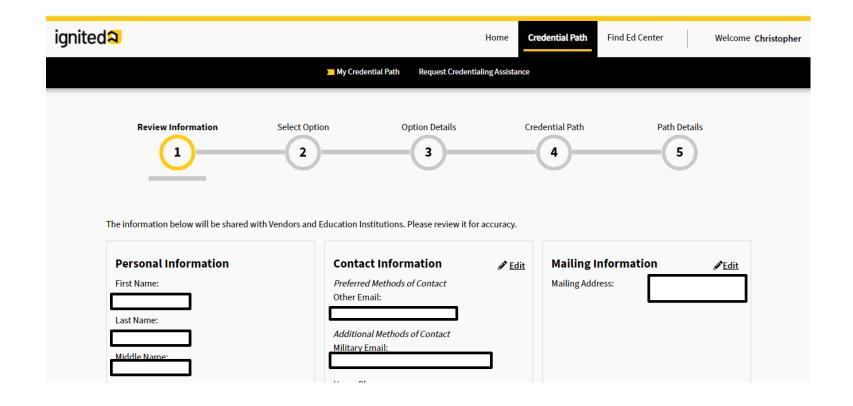

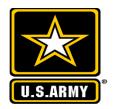

### Army IgnitED – Select Credential Path

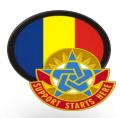

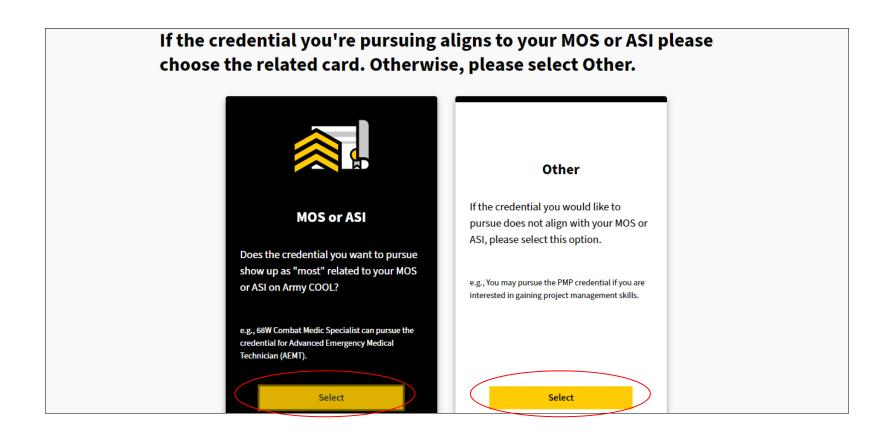

Chose a credential from MOS/ASI or from another MOS/ASI.

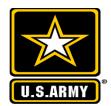

### ArmyignitED – Selection Option

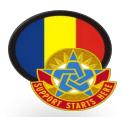

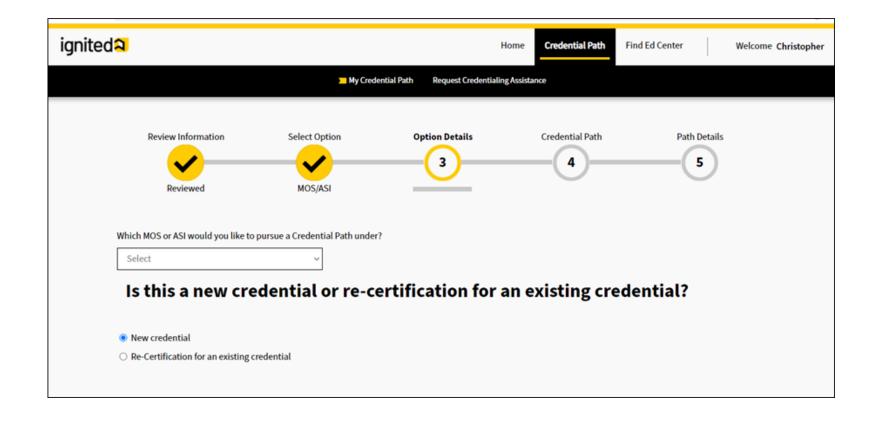

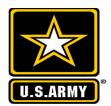

## Army IgnitED – Select Credential

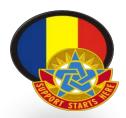

| ← → C 🛍 armyignited.com/app/student/credential-paths/new                                                                |                     | ☆ 🔞 |
|----------------------------------------------------------------------------------------------------|---------------------|-----|
| Reviewed MOS/ASI MOS                                                                                                    | 5                   |     |
| What credential are you interested in pursuing?                                                                         |                     |     |
| Below are all the credentials related to your credential option. Please select the credential you would like to pursue. |                     |     |
| Filter results by searching for a credential below                                                                      |                     |     |
| Search: e.g., Microsoft Technology Associate (MTA)                                                                      |                     |     |
| Showing 11 - 20 of 92 Results                                                                                           |                     |     |
| <u>Certified Decorator (CD)</u>                                                                                         | Select Credential + |     |
| Certified Executive Chef (CEC)                                                                                          | Select Credential + |     |
|                                                                                                    |                     | -   |
| Certified Secondary Culinary Educator (CSCE)                                                                            |                     |     |
|                                                                                                    | Select Credential + |     |
| Certified Sous Chef (CSC)                                                                                               | Select Credential + |     |
|                                                                                                    |                     |     |
| <u>Certified Working Pastry Chef (CWPC)</u>                                                                             | Remove -            |     |
| <previous 1="" 10="" 2="" 3="" 4="" 5="" 6="" 7="" 8="" 9="" next=""></previous>                                        |                     |     |
| <b>⟨</b>                                                                                                    |                     |     |

UNCLASSIFIED

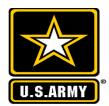

### Army IgnitED – Achievement Methods

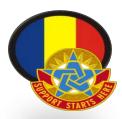

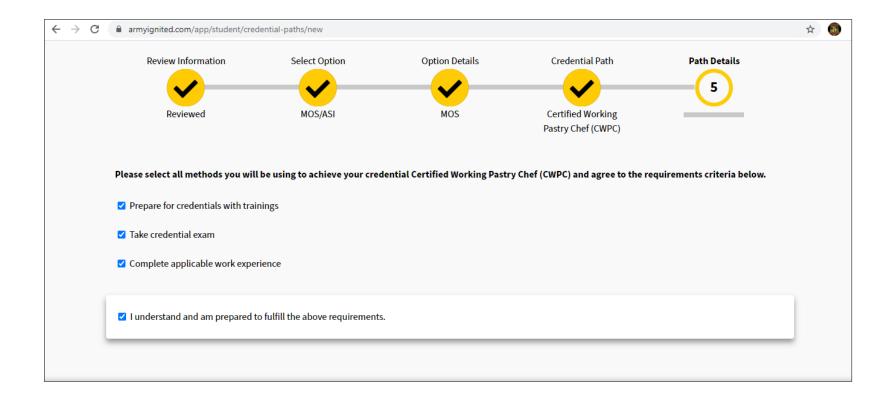

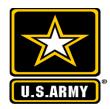

### Army IgnitED – Credentialing Summary

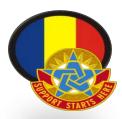

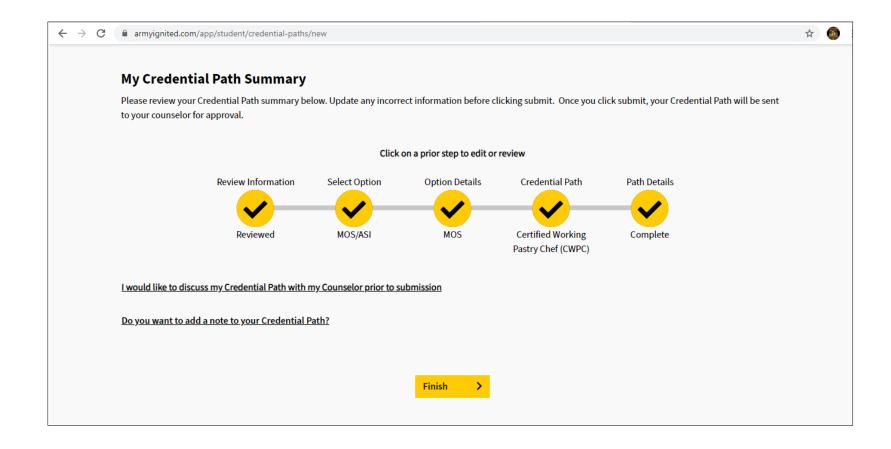

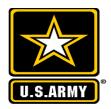

### Army IgnitED – Select CA Request

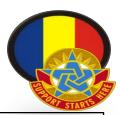

Choose One of the two options: Continue with CA request- is requesting funds to do the certification

Go to your Homepage – sends you back to homepage concluding credential path set-up

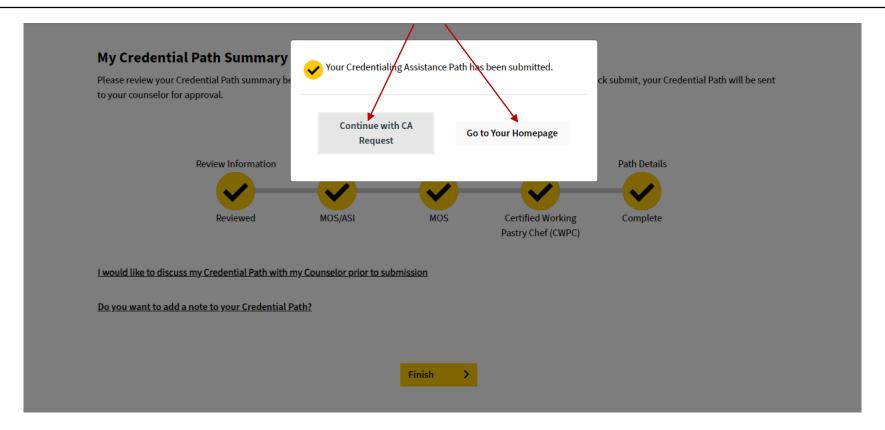